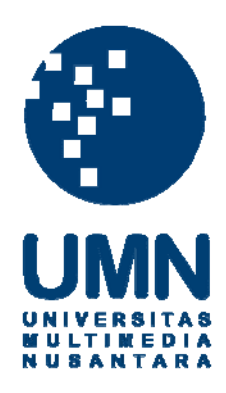

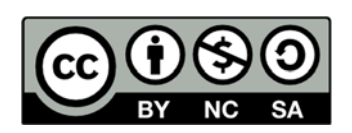

# **Hak cipta dan penggunaan kembali:**

Lisensi ini mengizinkan setiap orang untuk menggubah, memperbaiki, dan membuat ciptaan turunan bukan untuk kepentingan komersial, selama anda mencantumkan nama penulis dan melisensikan ciptaan turunan dengan syarat yang serupa dengan ciptaan asli.

# **Copyright and reuse:**

This license lets you remix, tweak, and build upon work non-commercially, as long as you credit the origin creator and license it on your new creations under the identical terms.

#### **BAB III**

## **METODE DAN PERANCANGAN APLIKASI**

#### **3.1 Metode Penelitian**

Metode penelitian yang digunakan pada penelitian ini, antara lain sebagai berikut.

a. Studi Literatur

Pada tahap ini dimulai dengan melakukan pembelajaran dokumentasi dari jurnal-jurnal atau buku-buku yang berkaitan dengan rumusan masalah yang sudah ditetapkan, *Weighted Moving Average*, dan juga *Tracking Signal* yang akan digunakan pada aplikasi yang dirancang.

b. Pengumpulan Data

Pada tahap ini dilakukan pengumpulan data penjualan terhadap barang yang dibutuhkan yang akan digunakan untuk meramalkan *stock* barang.

c. Perancangan Aplikasi

Pada tahap ini, akan dimulai dengan merancang desain dalam bentuk *Flowchart Diagram*, *Data Flow Diagram*, dan *Entity Relationship Diagram*.

d. Implementasi aplikasi

Pada tahap ini data yang sudah dikumpulkan akan mulai digunakan pada proses perhitungan dengan menggunakan metode *weighted moving average* dan juga mencari ketepatan hasil dengan menggunakan *tracking signal*. Hasil yang sudah didapat, akan ditampilkan kedalam bentuk grafik.

e. Uji coba dan evaluasi

Pada tahap ini akan dilakukan uji coba untuk mengamati proses jalannya program, apakah masih ada *bug* atau kesalahan yang mengakibatkan *error*. Selain itu juga akan dilakukan evaluasi terhadap proses dan desain aplikasi yang dikerjakan. Apabila diperlukan perbaikan, maka akan dilakukan perbaikan saat itu juga.

# **3.2 Perancangan Aplikasi**

Dalam pembuatan aplikasi ini, menggunakan beberapa diagram antara lain *Flowchart Diagram* yang menggambarkan alur proses jalannya aplikasi, *Data Flow Diagram* yang menggambarkan aliran data dari suatu proses ke proses lain dalam aplikasi dan *Entity Relationship Diagram* yang menggambarkan hubungan antar tabel yang digunakan oleh aplikasi.

## **3.2.1 Flowchart**

*User* yang menggunakan aplikasi ini dibagi menjadi dua, yaitu sebagai admin dan kasir. Administrator memiliki hak akses untuk menu *graph* dan juga menu *user* yang sudah disediakan, namun untuk kasir hanya dapat mengakses menu utama dan juga menu *items*.

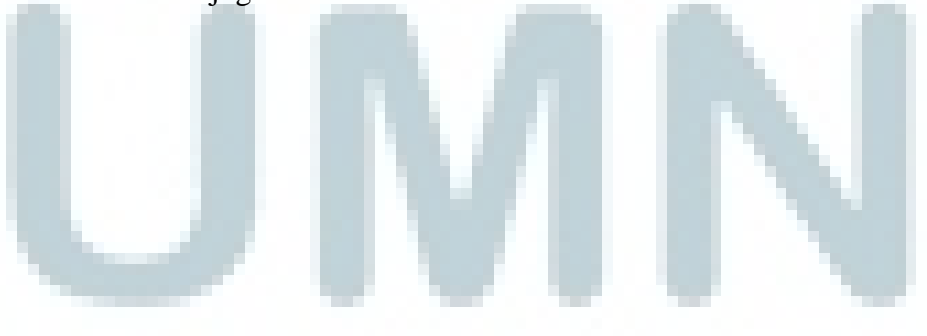

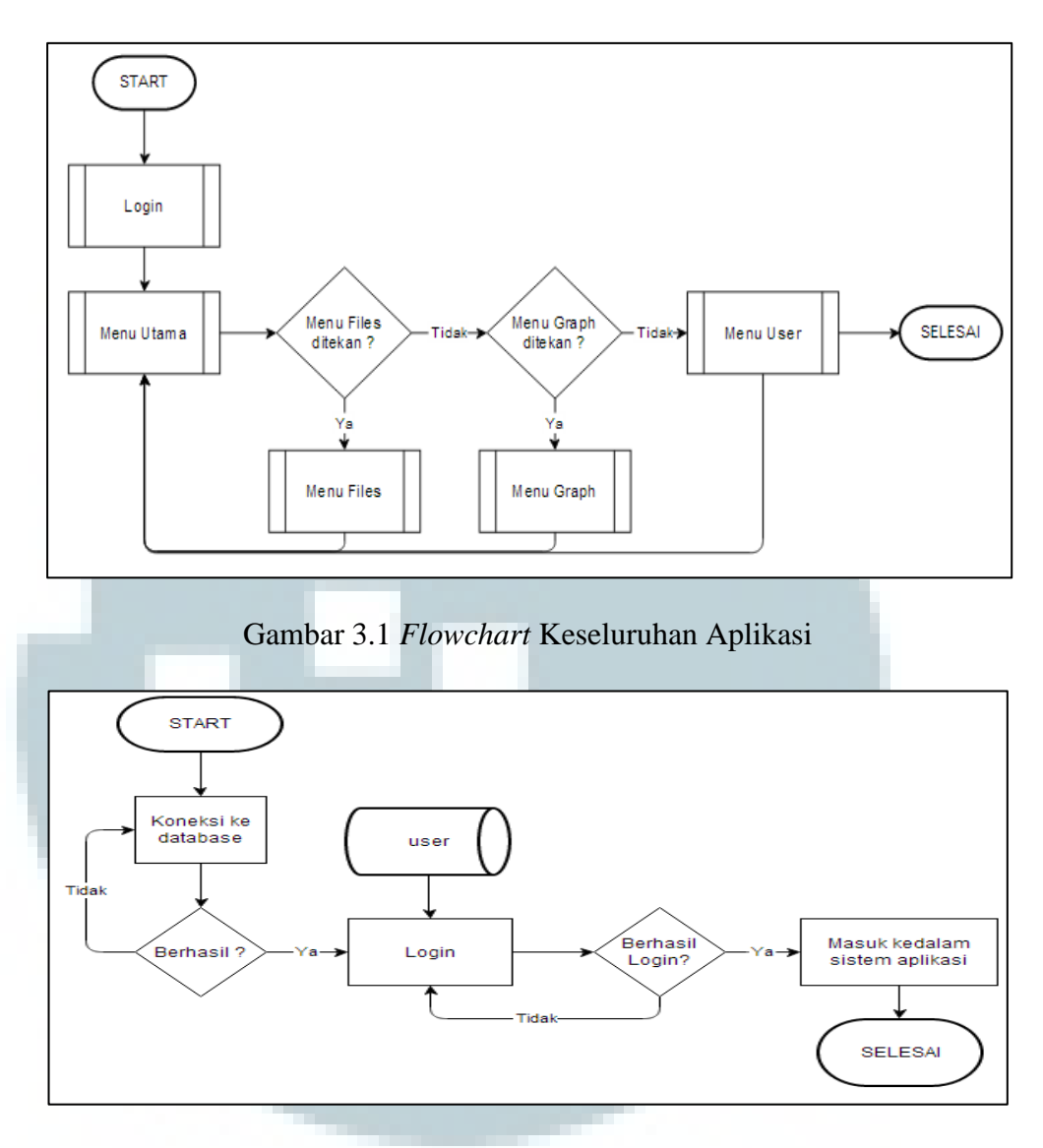

Gambar 3.2 *Flowchart Subroutine Login*

Untuk dapat mengoperasikan aplikasi, pertama-tama *user* akan melakukan koneksi ke *database*. Setelah berhasil melakukan koneksi, maka *user* dapat melakukan *login* untuk dapat menggunakan aplikasi. Pada saat berhasil login *user* akan mendapatkan *privilege* sebagai kasir maupun administrator.

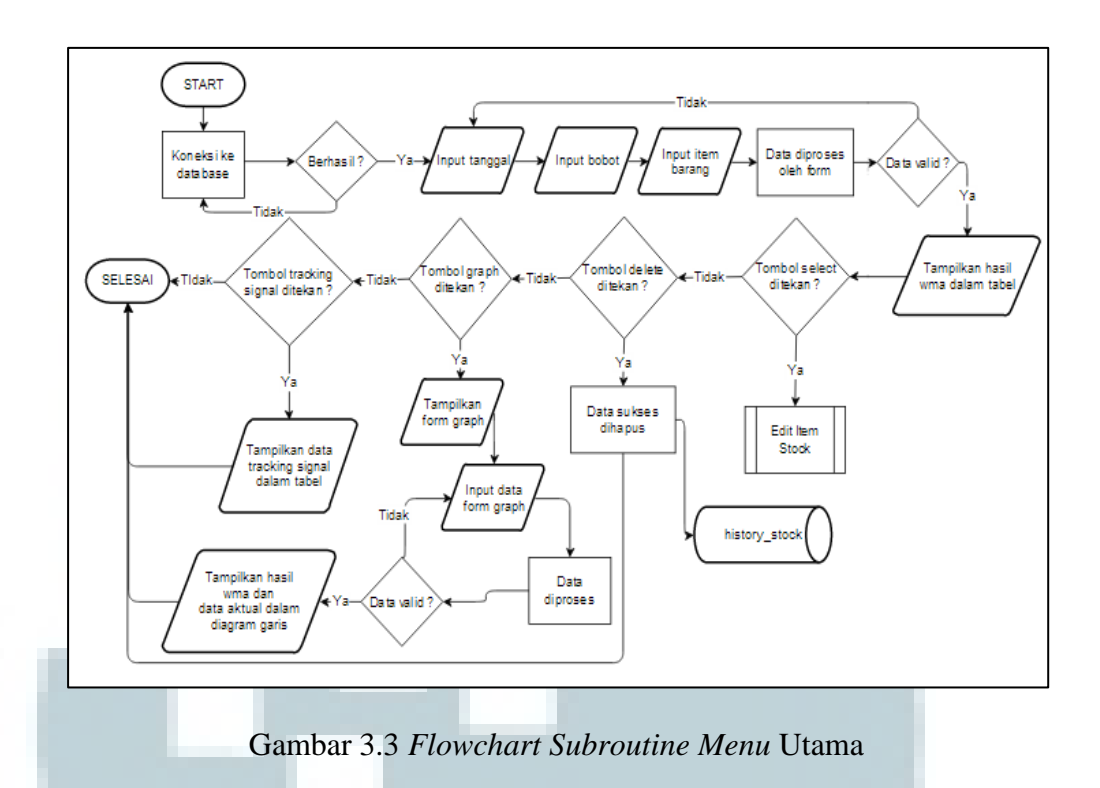

Dalam menu utama, *user* dapat melakukan perhitungan untuk wma,

perhitungan *tracking signal*, melakukan perubahan data *stock* dan juga untuk melakukan perbandingan data *stock* aktual dengan perhitungan dari wma.

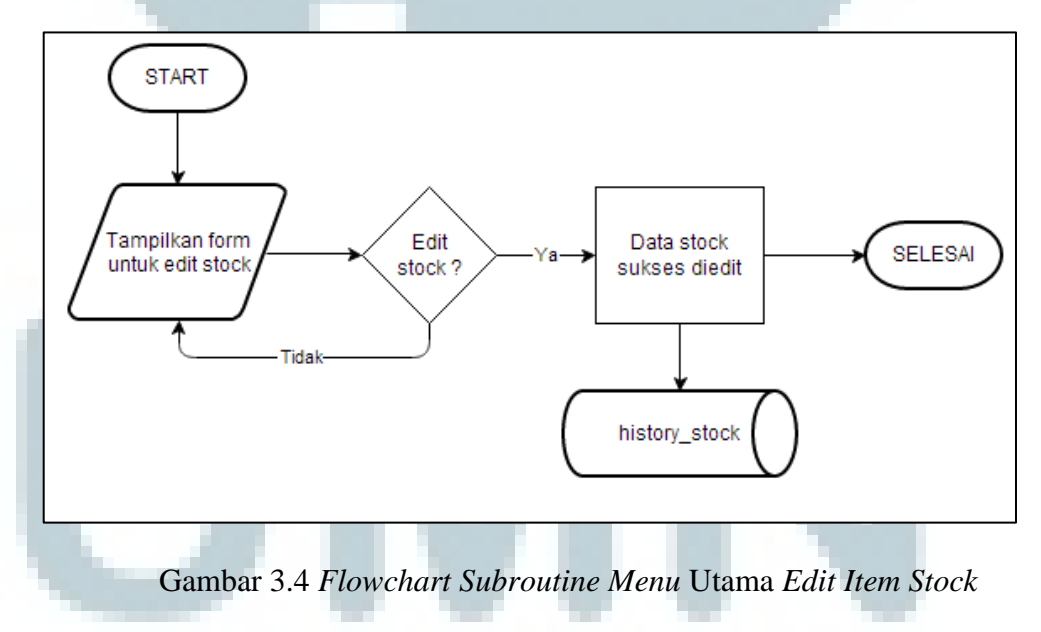

Terdapat beberapa menu yang dapat dipilih pada menu utama yaitu, menu utama dan menu *items* yang dapat diakses oleh kasir dan juga administrator, sedangkan untuk menu *graph* dan juga menu *user* hanya dapat diakses oleh administrator.

Menu selanjutnya adalah menu *items*, pada menu ini *user* dapat melakukan penambahan data pada barang, menambahkan data pada *stock* yang ada dan juga dapat melihat daftar barang yang ada dan merubahnya.

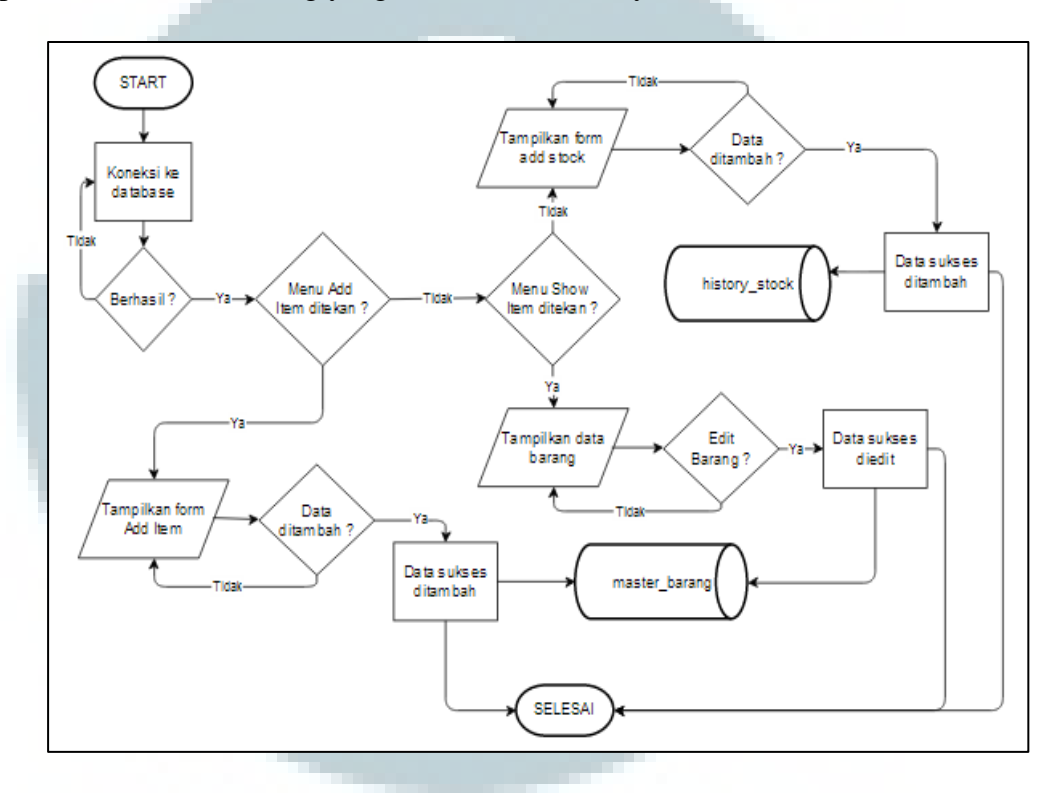

Gambar 3.5 *Flowchart Subroutine Menu Files*

Menu selanjutnya adalah menu *graph*. Pada menu ini administrator dapat melihat jumlah *stock* dalam rupa *piechart* dan membandingkan dengan jumlah *stock* yang dari *forecasting*.

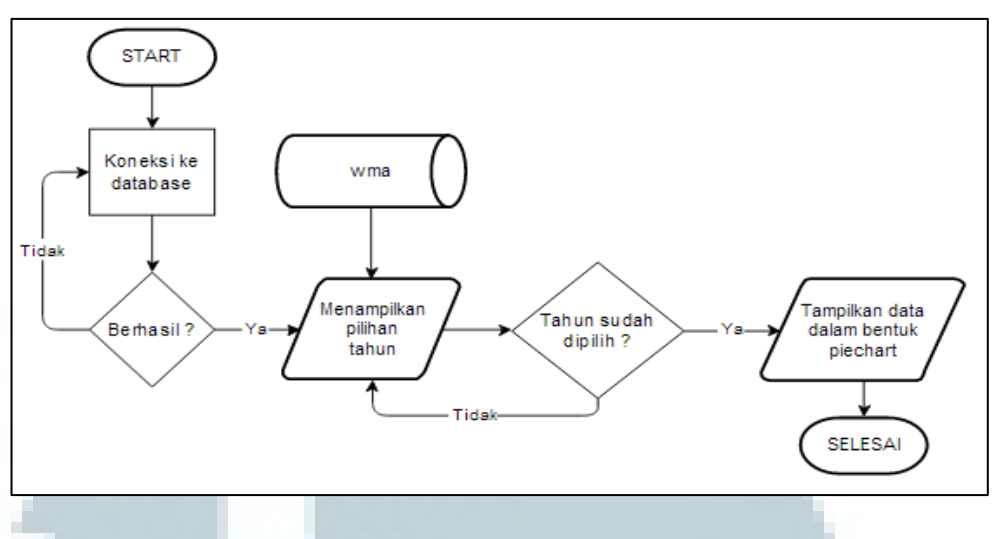

Gambar 3.6 *Flowchart Subroutine Menu Graph* 

Menu selanjutnya adalah menu *user*. Pada menu ini administrator dapat menambahkan data *user* baru, dan juga dapat melakukan perubahan data pada

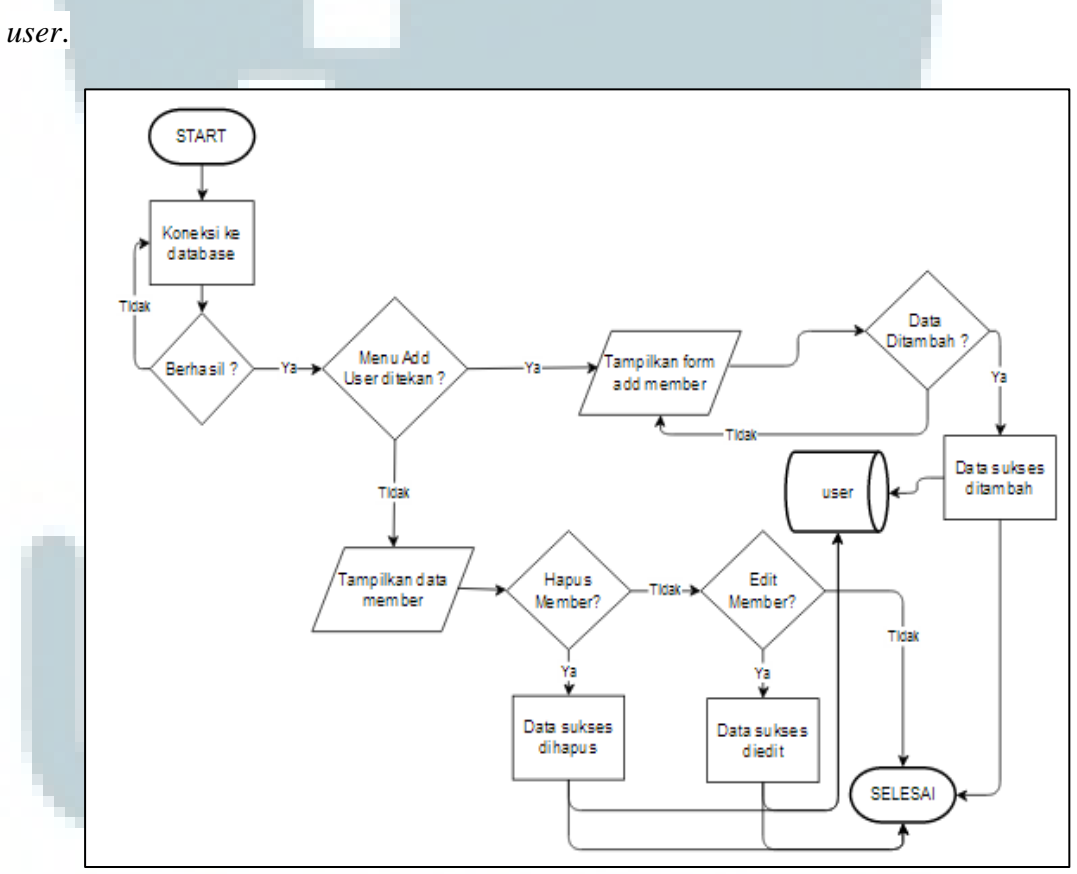

Gambar 3.7 *Flowchart Subroutine Menu User* 

## **3.2.2 Data Flow Diagram**

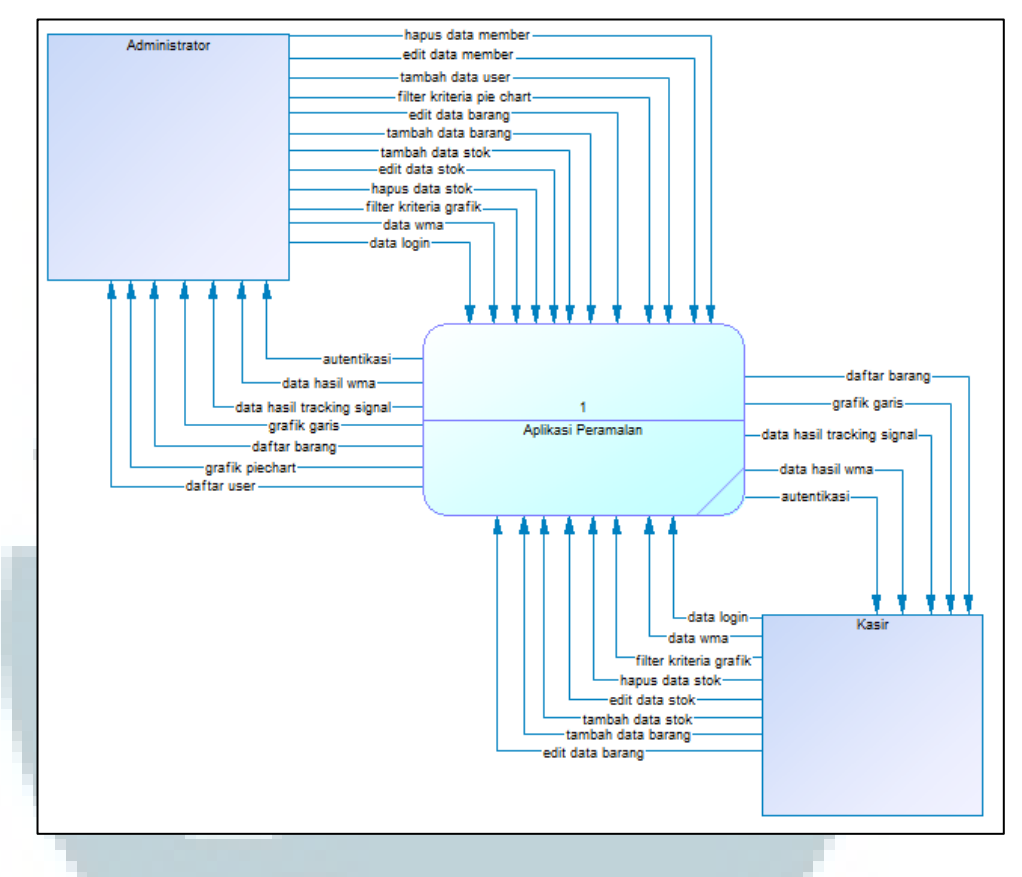

Gambar 3.8 *Context* Diagram

*Context* diagram terdiri dari dua entitas yaitu administrator dan kasir, yang nantinya akan dipecah menjadi lima proses pada DFD *level* 1 yaitu proses *login*, *main menu*, *files*, *graph*, dan *sign up*.

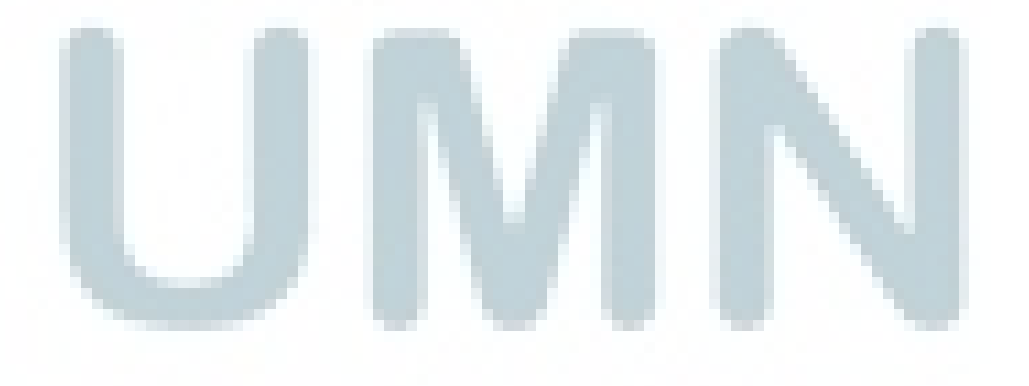

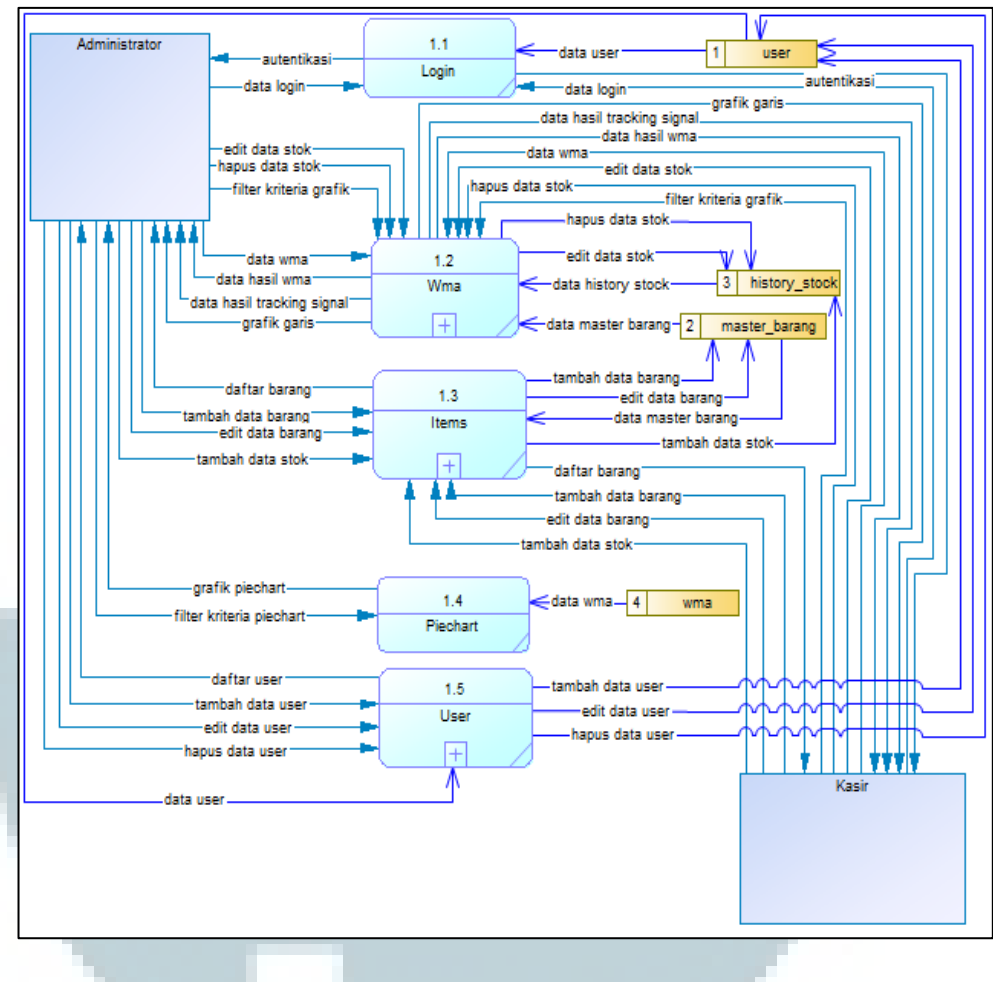

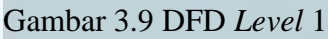

Untuk proses yang pertama adalah *login*, *user* akan memasukkan *username* dan *password* yang nanti akan dilakukan validasi dengan *database*. Selanjutnya *user* akan masuk ke menu *home* aplikasi sesuai dengan hak akses yang dimiliki.

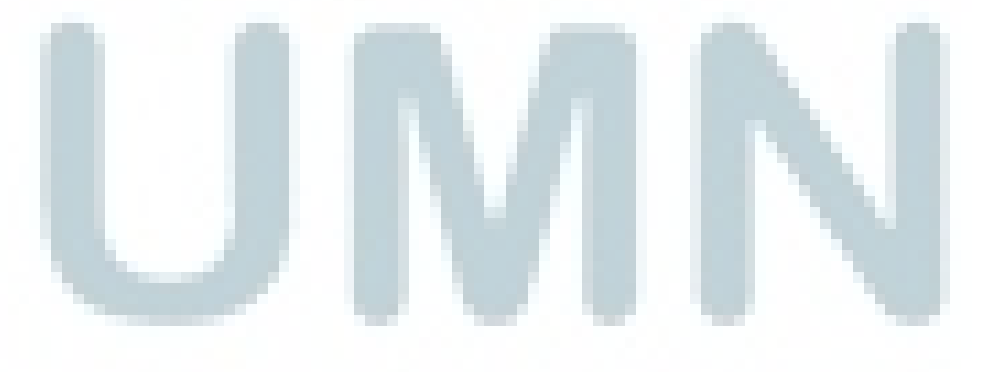

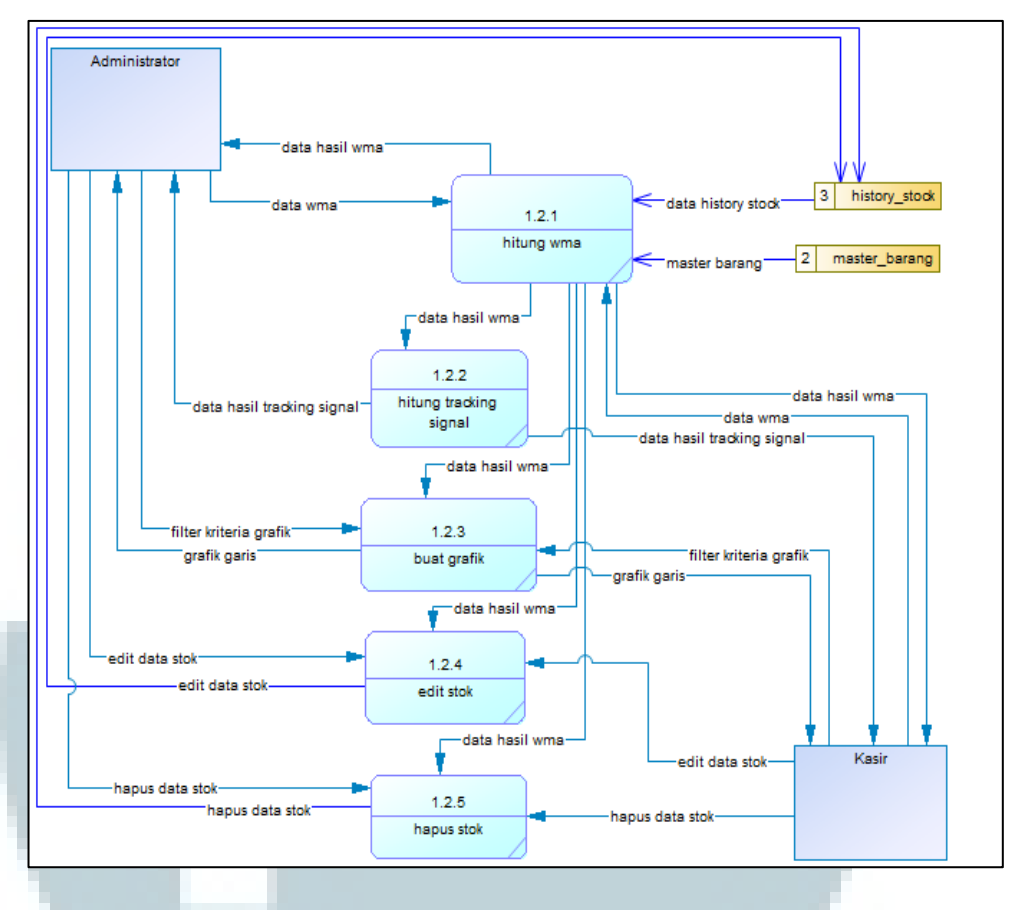

Gambar 3.10 DFD *Level* 2 Proses wma

Pada saat *user* berhasil melakukan *login*, maka pada halaman utama, *user* dapat melakukan perhitungan WMA maupun *tracking signal*. Kemudian *user* dapat melihat hasil dari WMA dalam bentuk grafik, dan juga *user* dapat melakukan perubahan untuk data *stock*, baik itu untuk menghapus maupun

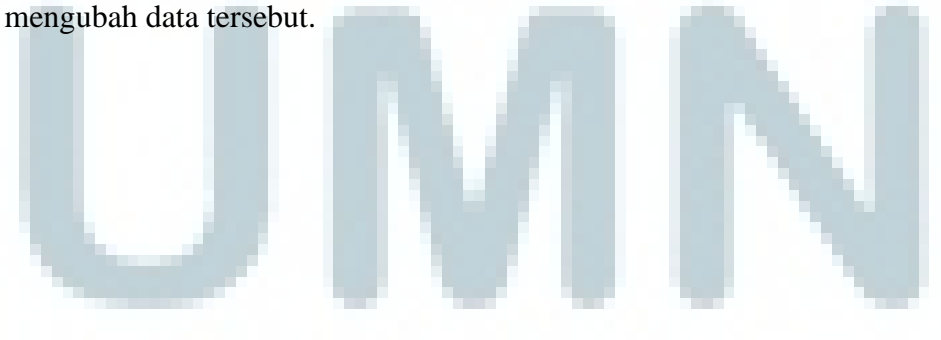

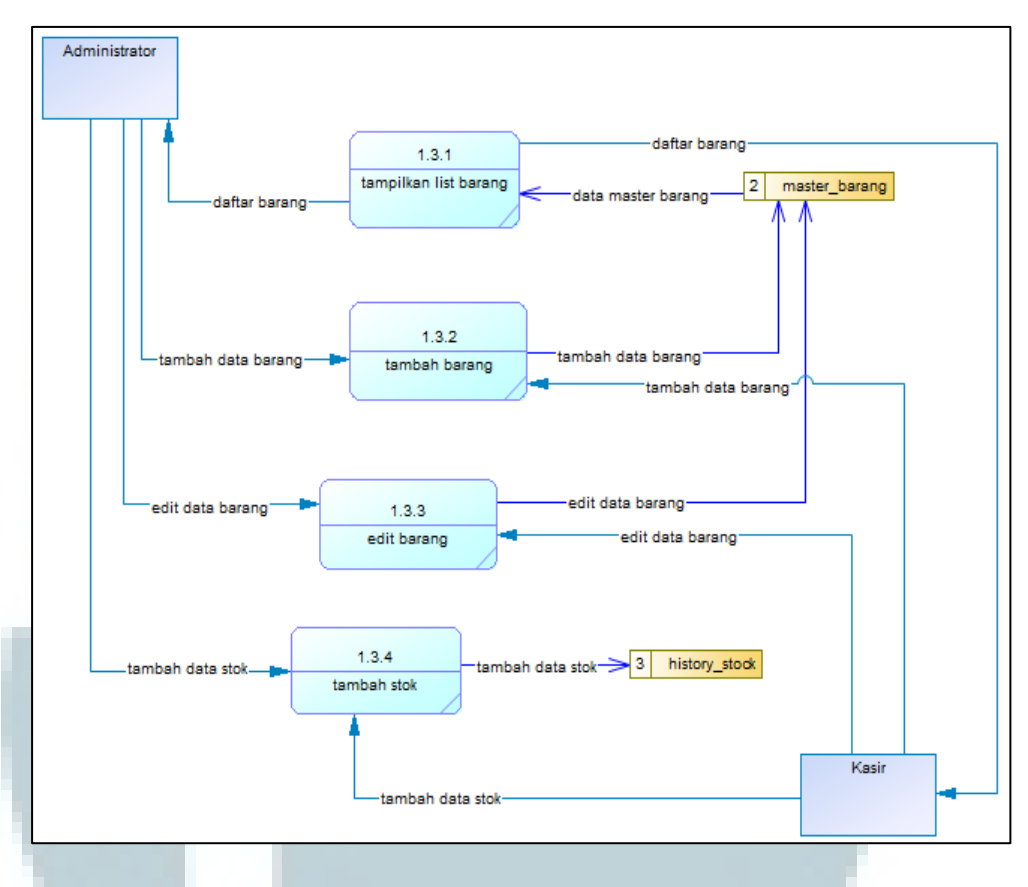

Gambar 3.11 DFD *Level* 2 Proses *Items*

*User* dapat melakukan penambahan untuk data barang ataupun *stock* pada menu *items*, dengan mengisi *form* yang sudah disediakan, *user* hanya perlu mengisi data yang diminta. *User* dapat melihat daftar barang yang ada agar dapat mengubah data barang tersebut.

Menu *graph* berfungsi untuk menampilkan data perbandingan masingmasing *stock* dalam bentuk *piechart* diagram.

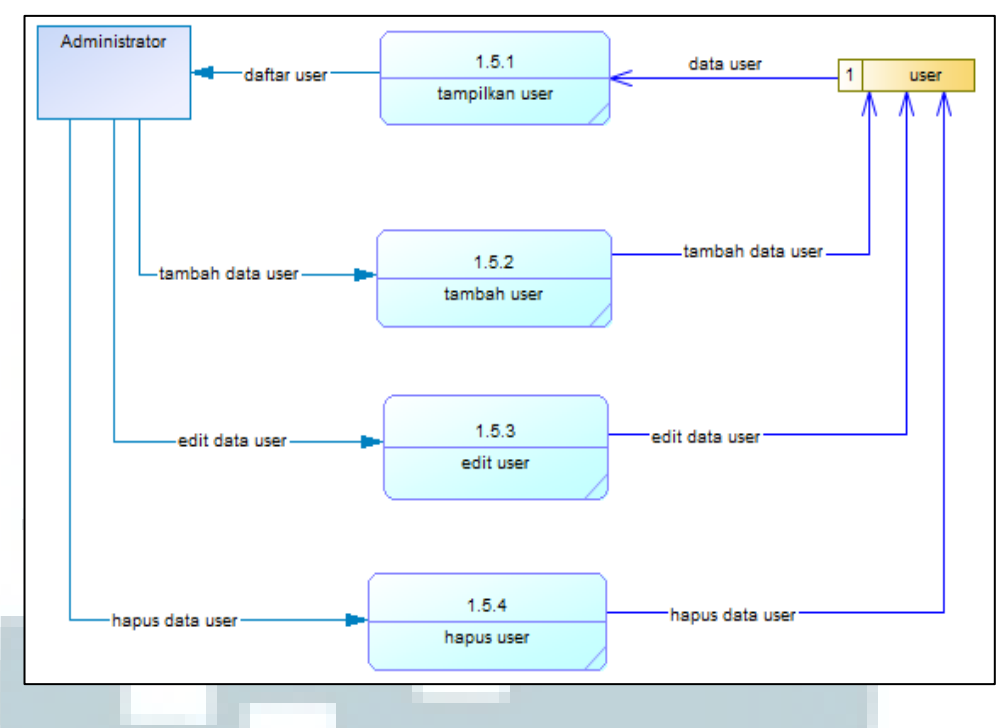

Gambar 3.12 DFD *Level* 2 Menu *User*

Untuk dapat menambahkan, menghapus, dan mengubah data *user* dengan menggunakan menu *user*. Dengan mengisi *form* yang sudah disediakan, *user* dapat menambahkan data *member* yang diinginkan. Untuk menghapus *user* hanya perlu menekan tombol *delete* yang sudah disediakan atau mengubah data *user* dengan menekan tombol *edit*.

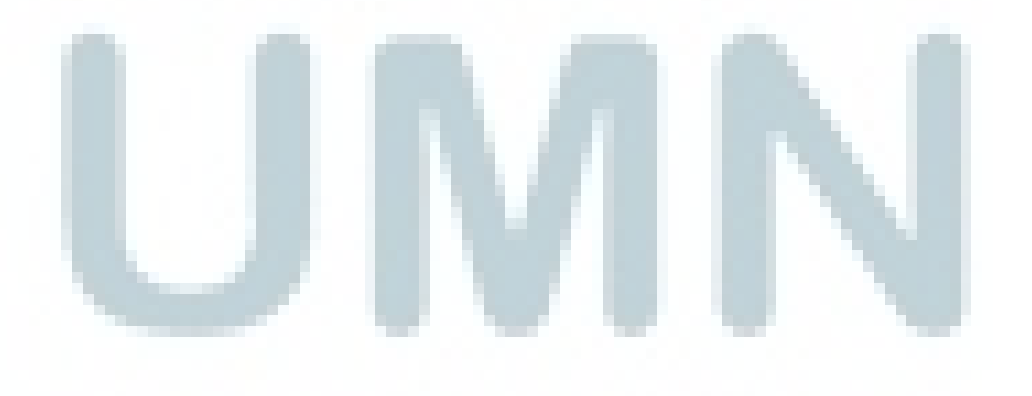

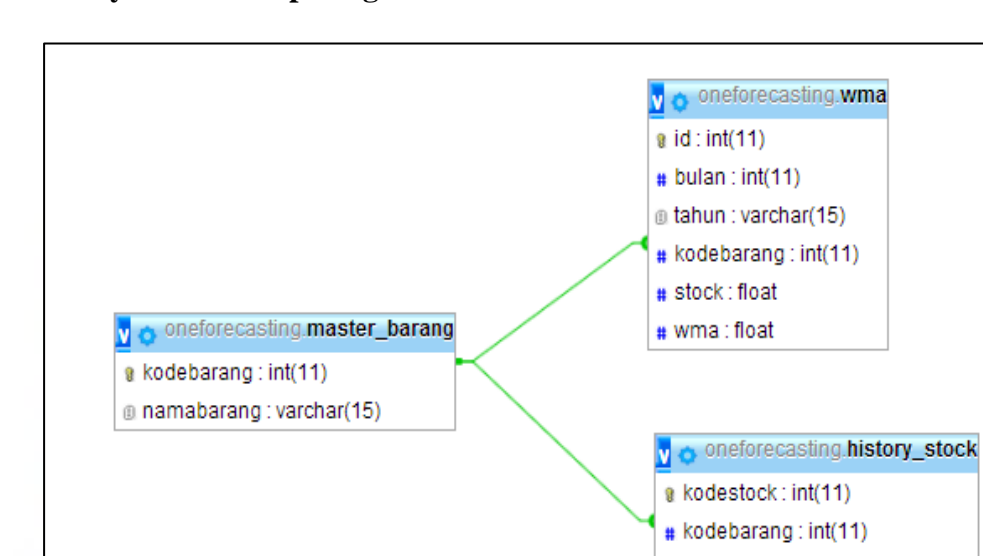

#### **3.2.3 Entity Relationship Diagram**

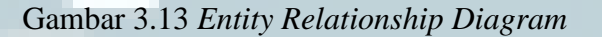

 $#$  bulan : int(11) @ tahun : varchar(15) # stock: float

Dari gambar 3.15, dapat dilihat ada dua buah tabel yang saling berhubungan dengan *Relationship* dari tabel master\_barang dan history\_stock adalah *one to many* yang berarti satu kodebarang memiliki banyak data di tabel history\_stock. Begitu juga dengan tabel master\_barang dengan wma memiliki *Relationship one to many* yang berarti satu kodebarnag memiliki banyak data di tabel wma. Selain itu terdapat juga tabel *user* yang tidak memiliki hubungan dengan tabel yang lain, sehingga terdapat empat buah tabel yang digunakan pada aplikasi ini.

#### **3.2.4 Struktur Tabel**

Dalam pembuatan aplikasi ini, terdapat dua tabel yang digunakan untuk memproses data yang dibutuhkan.

Nama Tabel : master\_barang

Fungsi : digunakan untuk memperlihatkan daftar barang yang ada

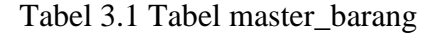

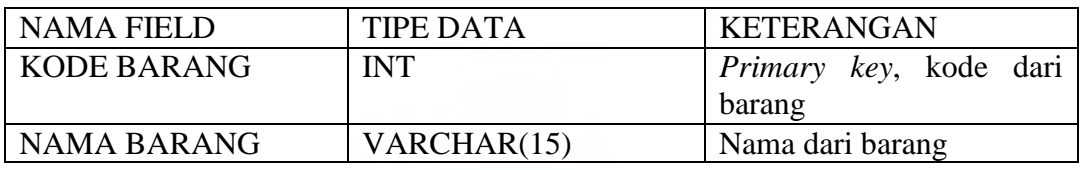

Nama Tabel : history\_stock

Fungsi : digunakan untuk memperlihatkan daftar dari *stock* bulan per bulan

Tabel 3.2 Tabel master\_stock

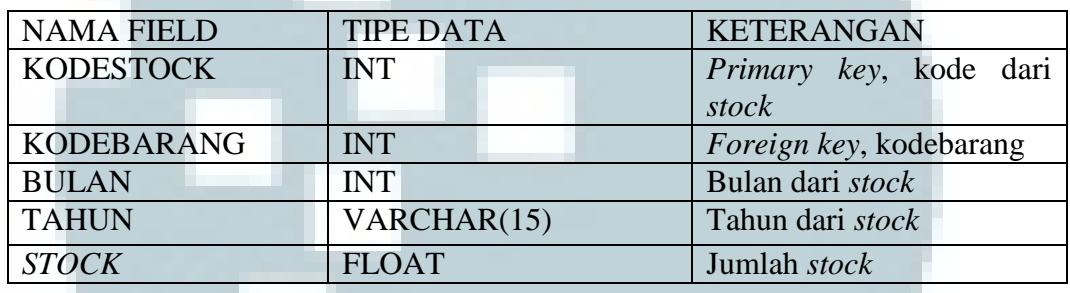

Nama Tabel : wma

Fungsi : digunakan untuk menampung hasil dari perhitungan wma.

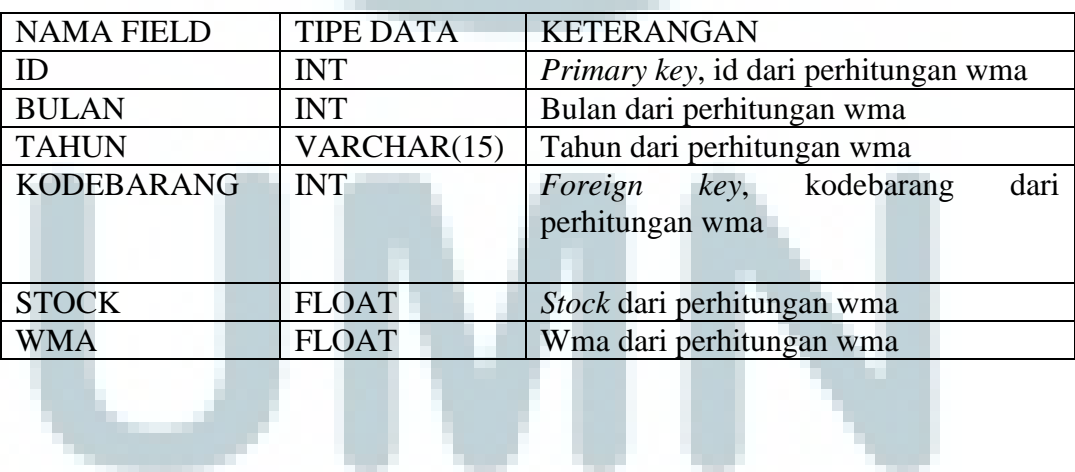

Tabel 3.3 Tabel wma

Nama Tabel : user

Fungsi : digunakan untuk menyimpan data *user* 

| <b>NAMA FIELD</b> | TIPE DATA    | <b>KETERANGAN</b>     |
|-------------------|--------------|-----------------------|
| <b>NAMA</b>       | VARCHAR (20) | Nama <i>user</i>      |
| <b>USERNAME</b>   | VARCHAR (15) | <i>Username</i>       |
| <b>PASSWORD</b>   | VARCHAR (15) | User <i>password</i>  |
| PRIVILEGE         | VARCHAR (15) | User <i>privilege</i> |

Tabel 3.4 Tabel user

## **3.2.5 Rancangan Antar Muka**

Halaman Login

Halaman *login* berisi sebuah *form* yang terdiri dari dua buah *text field* yang digunakan untuk *username* dan *password*, serta sebuah *button* yang

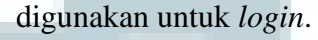

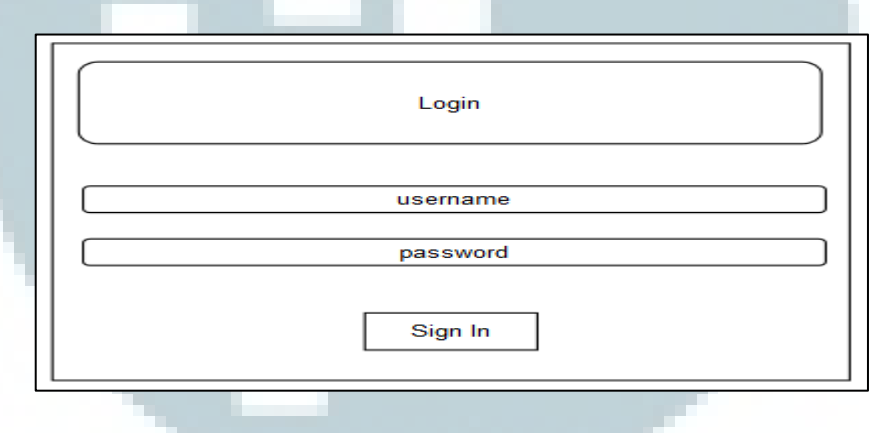

Gambar 3.14 *Login Interface* 

Halaman Utama

Halaman utama akan menampilkan menu–menu yang dapat dipilih oleh *user*, seperti menu *home*, *items*, *graph*, dan *user*. Khusus untuk menu *graph* dan *user* hanya dapat ditampilkan dan diakses oleh administrator. Pada *form* di kiri terdapat *form* kontroler yang digunakan untuk memberikan *input* pengolahan data yang diinginkan. Pada *form* di kanan dapat menunjukkan tabel ataupun diagram sesuai dengan *input* yang diberikan. Pada saat tabel ditampilkan, terdapat tombol *edit* yang akan membawa *user* ke halaman ubah data, dan tombol *delete* untuk menghapus data.

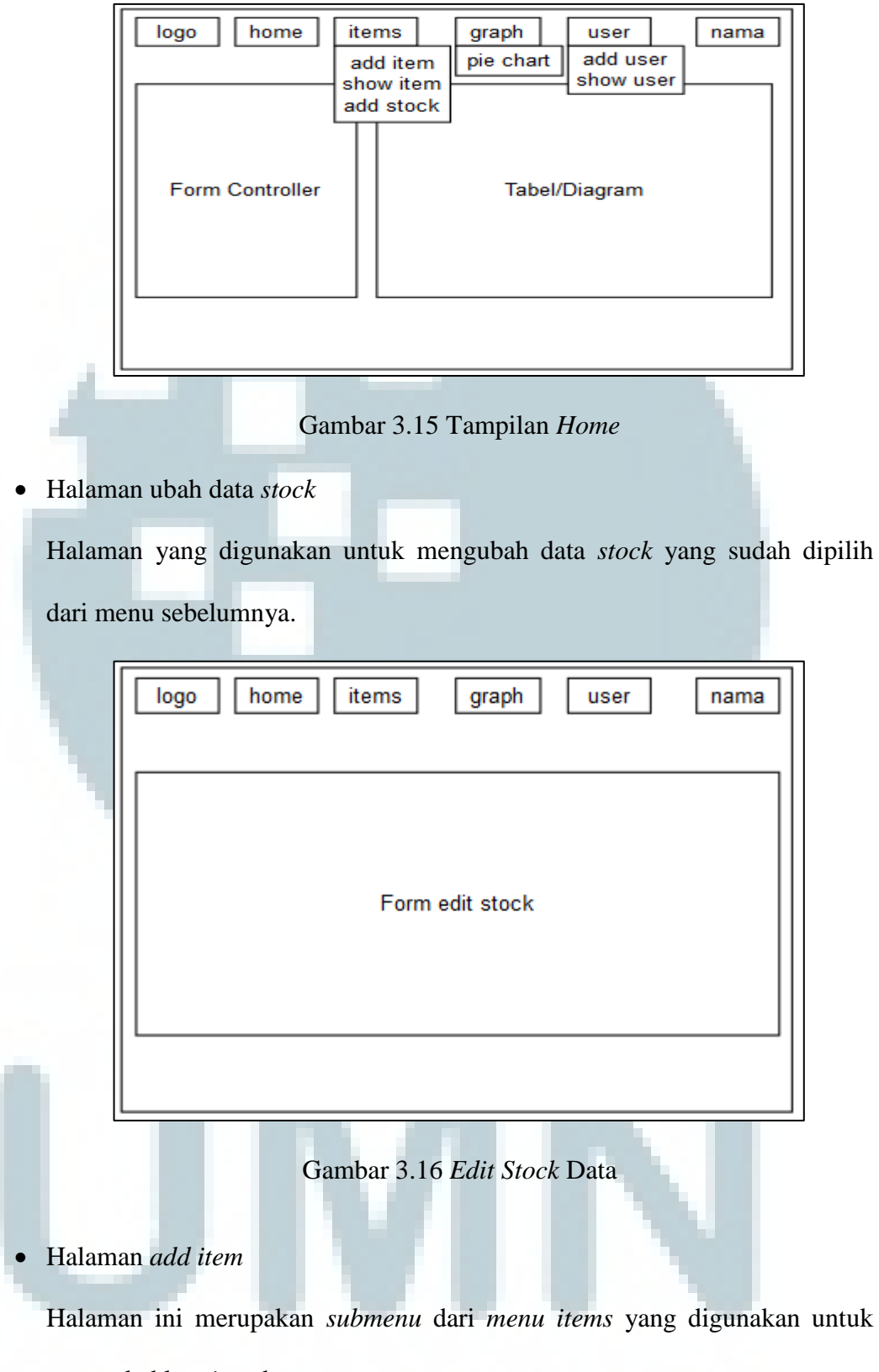

menambahkan *item* baru.

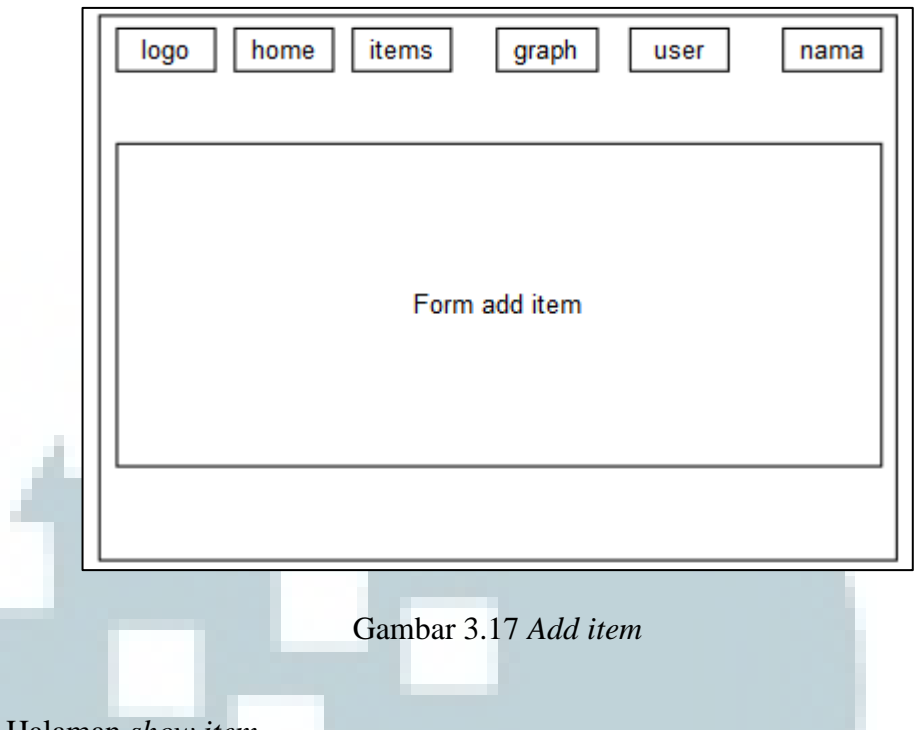

Halaman *show item*

Halaman ini merupakan *submenu* dari *menu items* yang digunakan untuk memperlihatkan *item* yang ada dan dapat mengubah *item* tersebut dengan menekan tombol *edit* yang sudah disediakan yang nanti akan membawa user ke menu untuk ubah *item*.

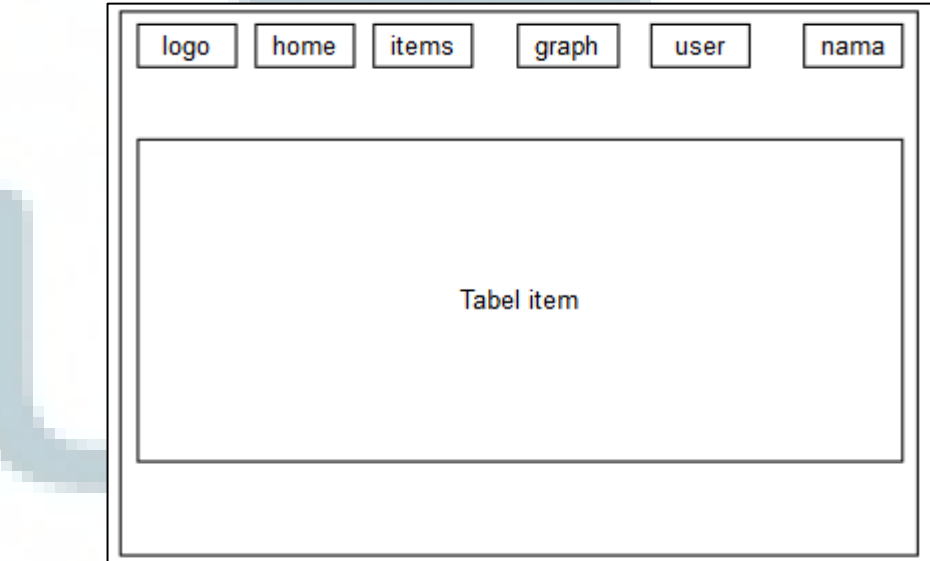

## Gambar 3.18 *Show item*

Halaman ubah data *item*

Halaman yang digunakan untuk mengubah data *item* yang sudah dipilih dari menu sebelumnya.

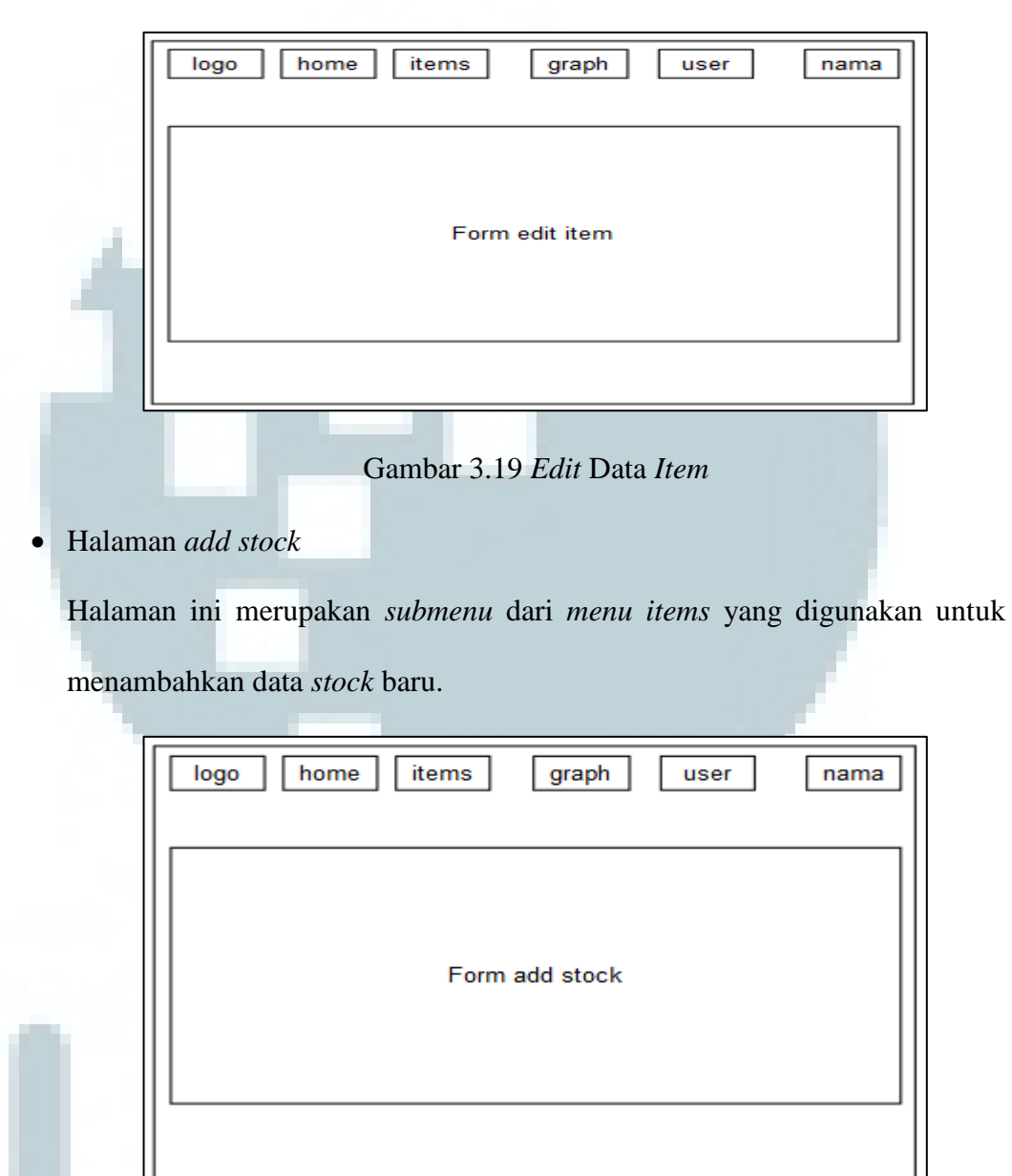

Gambar 3.20 *Add stock* 

Halaman *pie chart*

Pada halaman graph akan menampilkan pilihan menu untuk *pie chart*. Halaman *pie chart* bertujuan untuk memberikan gambaran jumlah pembelian semua barang setiap tahunnya dan membandingkan dengan jumlah peramalan semua barang setiap tahunnya.

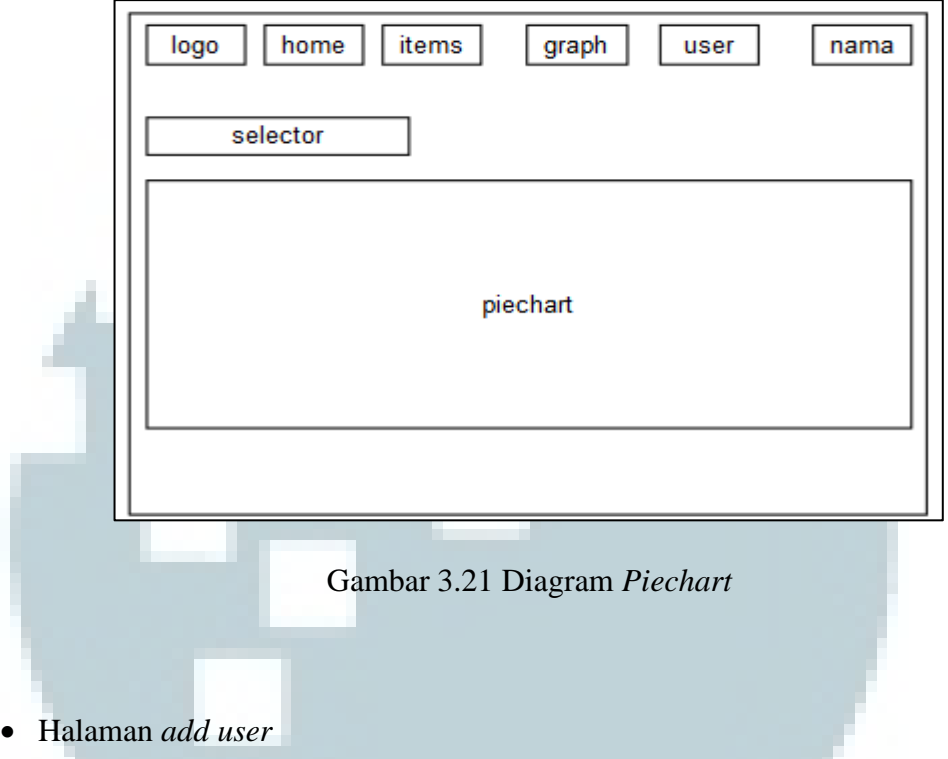

Halaman ini merupakan submenu dari menu *signup* yang berguna untuk menambahkan *user* baru.

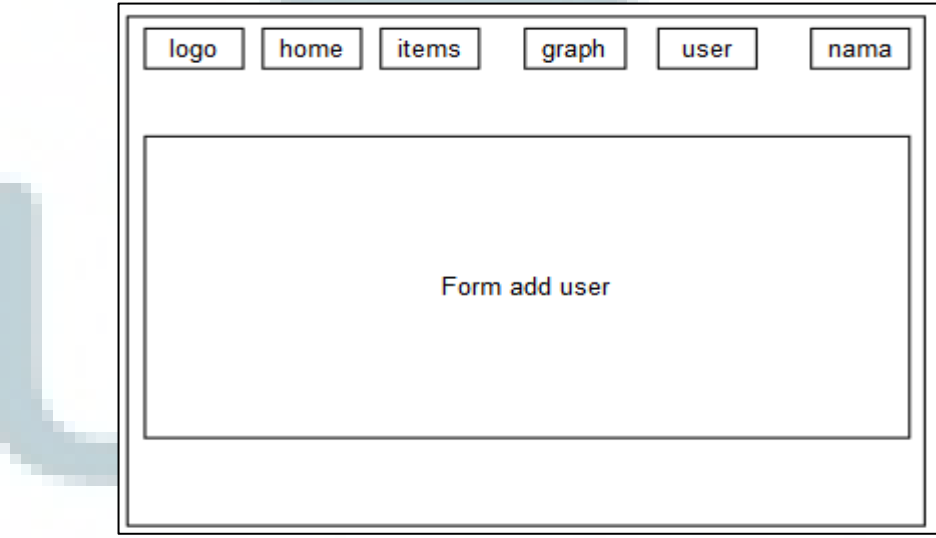

Gambar 3.22 *Add User*

Halaman *show user*

Halaman ini merupakan *submenu* dari *menu signup* yang berguna untuk mengubah dan menghapus data *user* yang ada. Untuk mengubah *user* cukup menekan tombol *edit* yang sudah disediakan, dan nanti akan membawa *user* ke halaman untuk mengubah data, dan untuk menghapus cukup dengan menekan tombol *delete*.

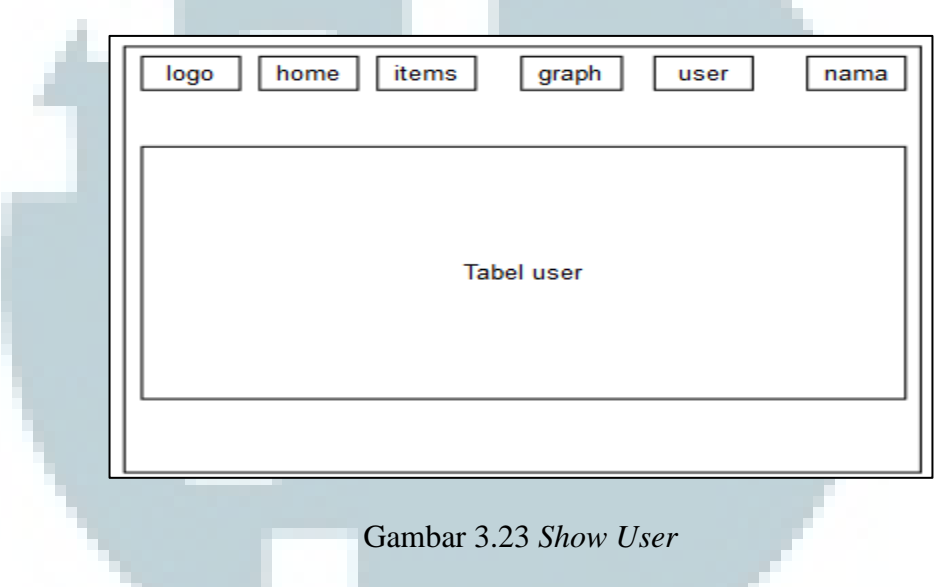

Halaman ubah data *user*

Halaman yang digunakan untuk mengubah data *user* yang sudah dipilih dari menu sebelumnya.

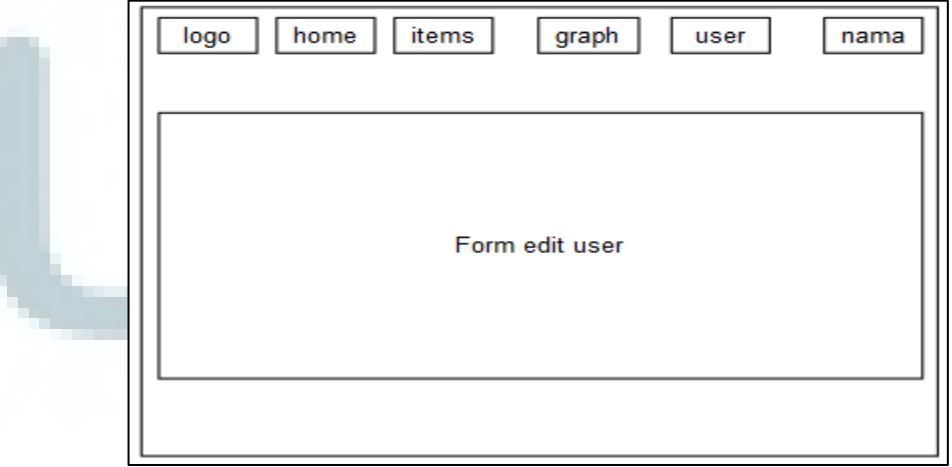

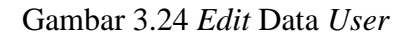